[1]無線局廃止届

この様式は、無線局の廃止に係る電子申請に使用します。 廃止届は免許を受けている総合通信局に提出します。

[2] 廃止届に関する注意点

この様式は、CR(簡易無線局)、陸上移動局(ML)、FB(基地局)、FX(固定局)、FP(携帯基地局)、MP (携帯局)、MO(移動局)、RP(無線呼出局)、LO(構内無線局)、EX(実験試験局)の廃止届に利用しま す。

[3] 廃止届の選択と初期設定

スタートメニュー(またはデスクトップ)の「電子申請サポートシステム new」―「新規作成」フォルダに 保存されている様式の haishi2020a.dotx を開きます。メニューの起動の仕方は、「各様式共通の記載要領」 を参照してください。

[4] 届出書の作成

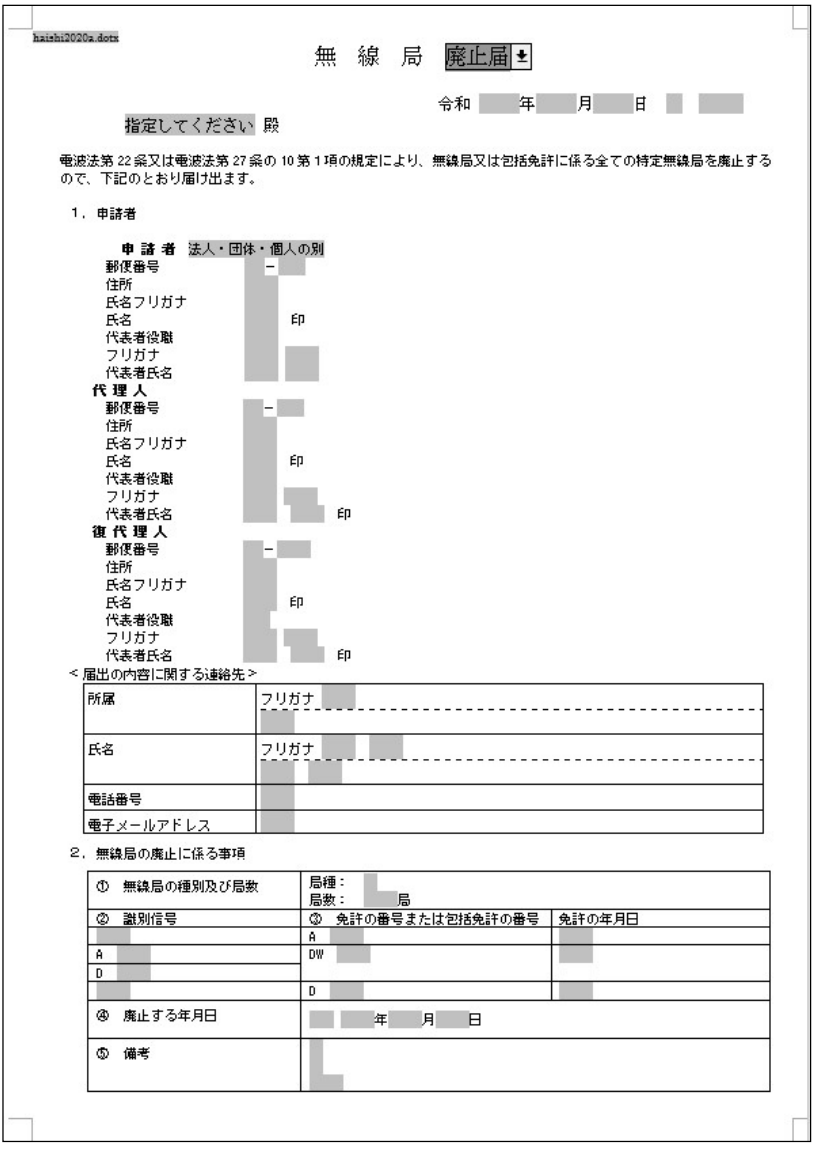

[かがみ]

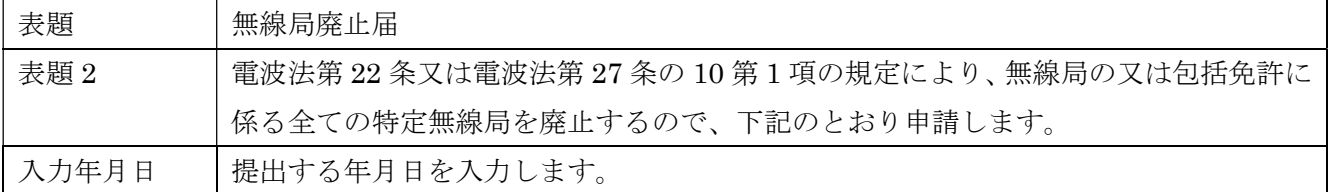

1.届出者

「法人・団体・個人の別」で該当するものを選択します。

2.無線局の廃止に係る事項

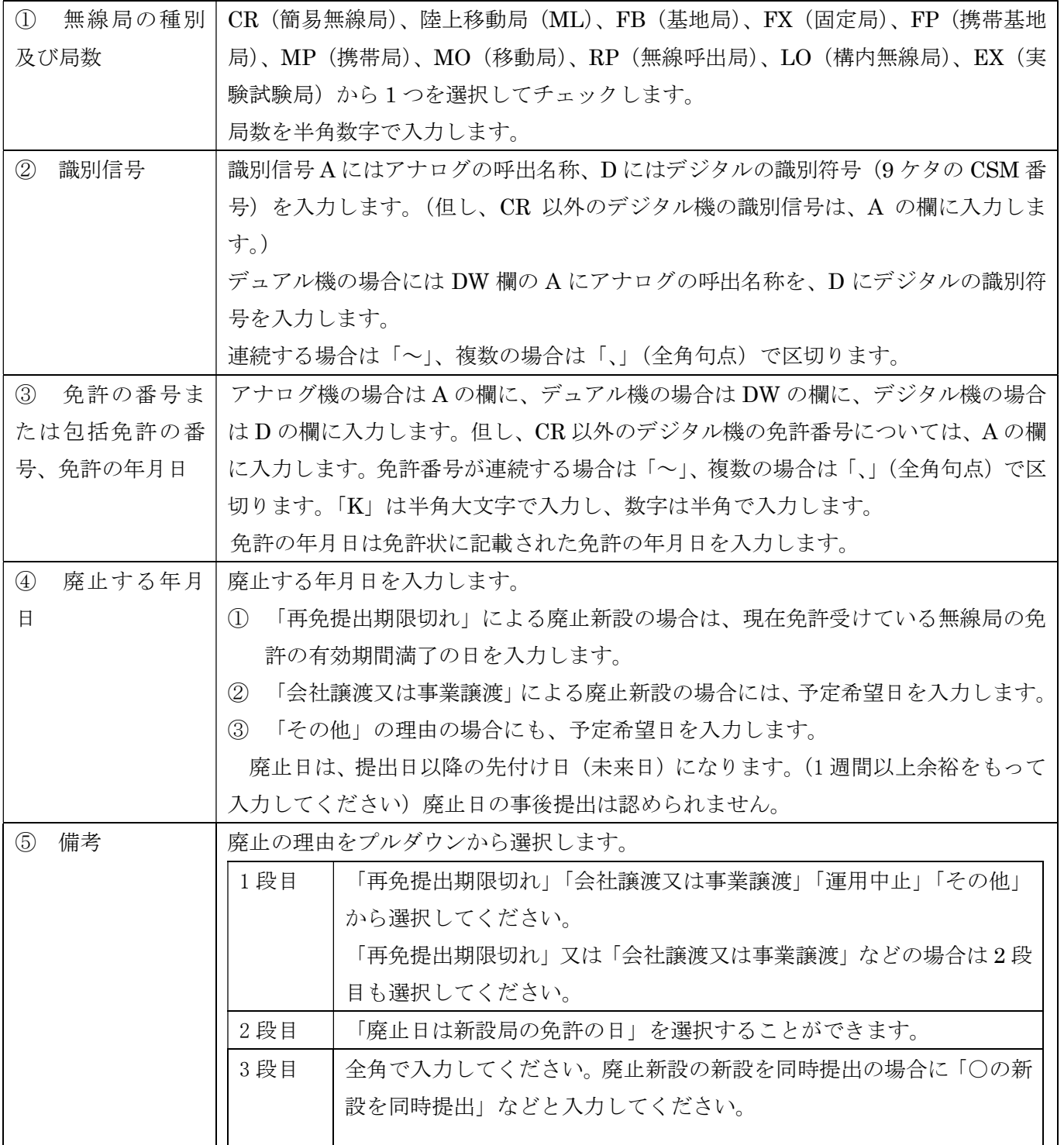

[5]データチェック

かがみの入力が完了したら、データチェックを実行してください。 入力ミスを自動的にチェックし、ミスがあればメッセージが出ます。

「エラー」は修正が必要です。 修正しないと先に進めません。

「警告」は確認のためのものです。修正等の必要ない場合もあります。 先に進めることができます。

※データを修正したときは「クリア」をクリックし、再度データチェックを実行してください。

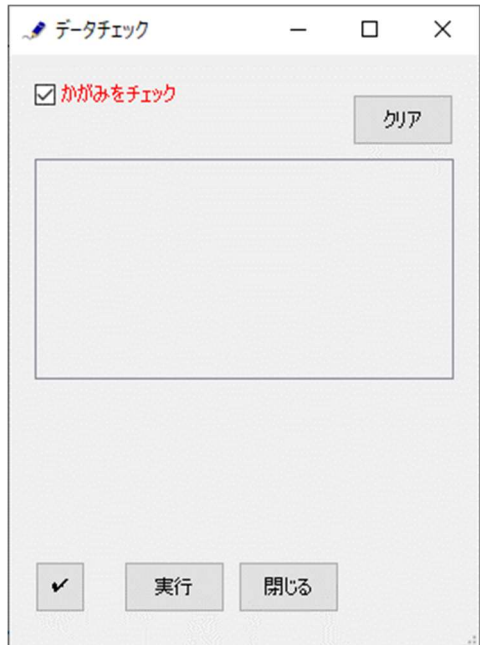

データチェックが完了したら、名前を付けて保存し、全国陸上無線協会へのメールに保存した Word 文書 を添付してお送りください。